### **On Personal Computer**

Use DocHub to edit the pdf. the free version is enough for your use case

|                                       | writelegie                                | BLYINBL  | Cratior<br>OCKLE1<br>EBE NAME | F                 | ected app<br>Google<br>sted thin<br>Lumin I  | e Docs<br>d-party apps                                               |                                                                                                    | 3    |
|---------------------------------------|-------------------------------------------|----------|-------------------------------|-------------------|----------------------------------------------|----------------------------------------------------------------------|----------------------------------------------------------------------------------------------------|------|
| YEAR LEVEL PROGRAM MAJOR              |                                           |          | nester AY2                    | D                 | DocHu                                        | b - PDF Sign                                                         |                                                                                                    | )    |
|                                       |                                           |          |                               | Connect more apps |                                              |                                                                      |                                                                                                    |      |
| SUBJECT COL                           | DE UNITS DAY(S)                           | TIME     | ROOM                          | ISE SOM           |                                              | Less:                                                                |                                                                                                    |      |
|                                       |                                           |          |                               |                   | College                                      | TOT                                                                  | TAL                                                                                                    |      |
| TOTAL NUMBER OF U                     | NITS:                                     | TUITION: |                               |                   | Do not write in this partion! Far Authorized | Alum<br>Facu<br>Ongk<br>Other<br>Assessed<br>Checked<br>Details of P | Scholarship:         Alumni         Faculty/Staff Depender         Ongking Foundation         Other:         Assessed by         Checked by         Date |      |
|                                       |                                           |          |                               | _                 |                                              | OR No.                                                               | Amount                                                                                                    | Date |
| Student's Signature over Printed Name | Mode of Payr<br>Cash<br>Check #:<br>Bank: |          |                               | 2                 | 1st Inst.<br>2nd Inst.<br>3rd Inst.          |                                                                      |                                                                                                    |      |

To save the file follow the screen shot below

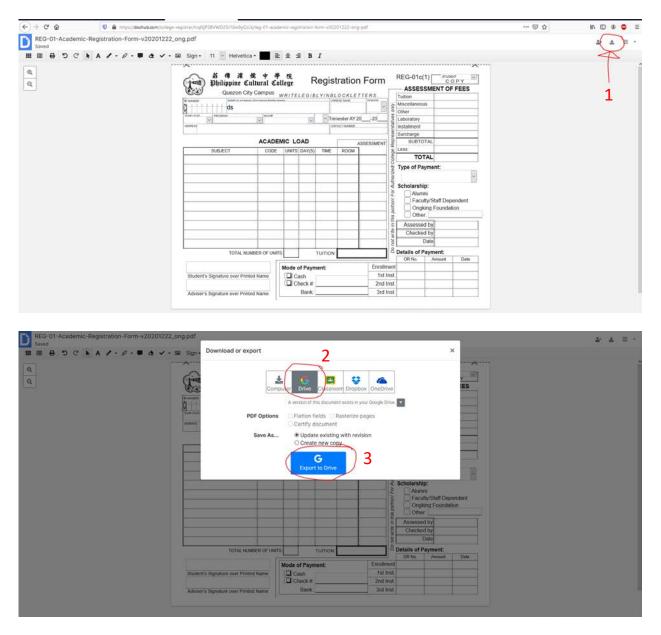

#### For mobile phone

On phone browser go to https://dochub.com

Login using your cultural email

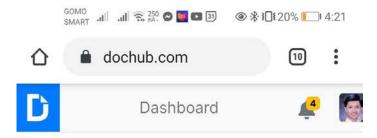

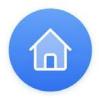

# Welcome to your DocHub Dashboard

GET STARTED:

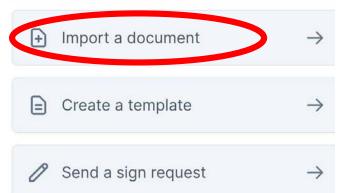

Not seeing your files? Try searching by file name, or browse and filter your dashboard. Still don't see your files? You're currently logged as **alvinkenneth.ong@cultural.edu.ph**. Maybe you logged in previously with a different account.

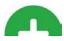

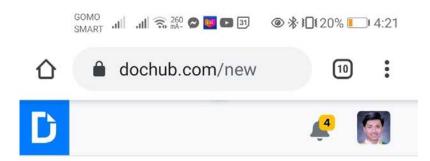

## **Create New Document**

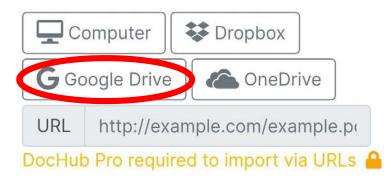

### Privacy

Private 🔻

Only people you specify will be able to see this document.

### Туре

Document 

Documents can be easily signed, edite

And look for the Registration form

DocHub automatically saves any changes you made in the document (but does not reflect on google drive)

To make it reflect in google drive

save your file locally

Click this .....

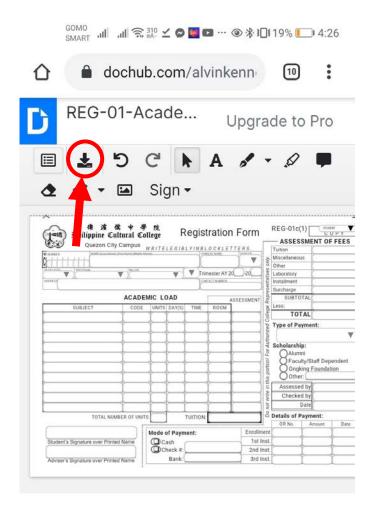

and re-upload the file to your folder in google drive. Done